## **Pinning a news/pop culture question to your poll**

05/22/2024 10:22 am EDT

Using the poll unit [admin](http://support.civicscience.com/help/poll-unit-admin-tool) tool, you can link to a specific news/pop culture question.

- 1. Sign in to InsightStore 1. The login page is at <https://www.civicscience.com/iqpoll/Login>.
- 2. Find the question you want to ask via the InsightStore [question](https://www.civicscience.com/question_list/QuestionList) list and navigate to its details page. An example URL is <https://www.civicscience.com/attrdtl/OverviewDash?q=573903>.
- 3. Extract the [question](http://support.civicscience.com/help/the-question-id) ID from the URL, i.e., 573903.
- 4. Go to the page on your site where the poll unit resides and scroll to its location.
- 5. Click the gear icon in the lower right corner of the poll unit to reveal the editable menu:

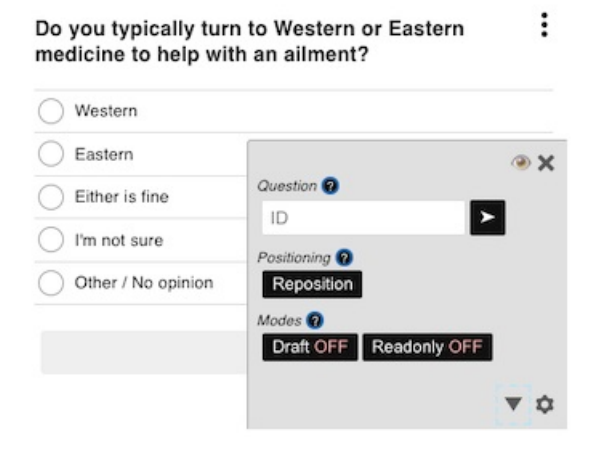

6. Click on the *Ask a Question* tab, then on *Use an Existing Question*.

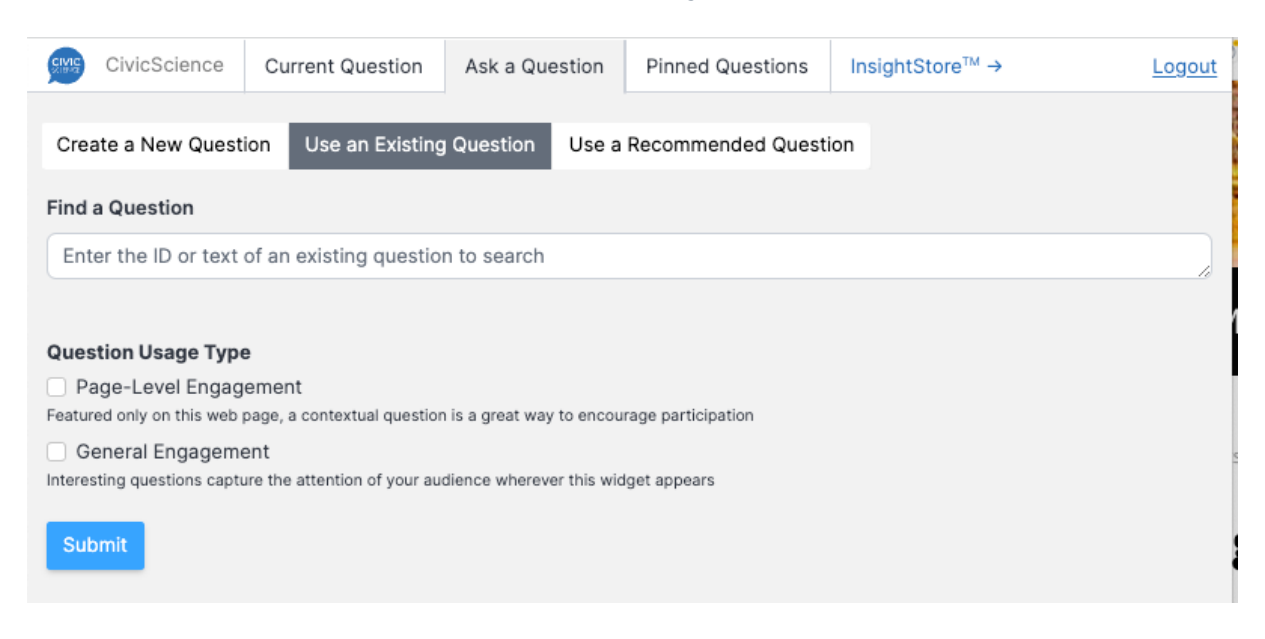

7. Enter the question ID from step 1 in the *Find a Question* text box, select *Page-Level Engagement* or *General Engagement*, and click *Submit*.

8. Refresh the page where the poll unit resides and see the pinned question.

*Please Note:*

- Only [news/pop](http://support.civicscience.com/help/question-classifications) culture questions can be utilized in this manner
- The question must be visible to the current [target](http://support.civicscience.com/help/targets)